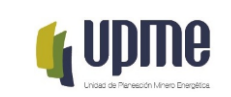

# 1. **OBJETIVO:**

Establecer los lineamientos para el diligenciamiento de la base de datos del SharePoint IT, referente a la evaluación de las solicitudes sobre proyectos de Fuentes No Convencionales de Energía – FNCE, Gestión Eficiente de la Energía – GEE e Hidrógeno verde o azul, puestas a consideración de la UPME, con la finalidad de obtener la certificación que le permitirá al solicitante acceder a los incentivos tributarios que tratan los artículos 11, 12, 13 y 14 de la Ley 1715 de 2014 reglamentados por el Decreto 829 de 2020 que adiciona el Decreto 1625 de 2016 Único reglamentario en materia Tributaria.

## **2. ALCANCE:**

Este documento describe el paso a paso del diligenciamiento de la base de datos del SharePoint IT para los evaluadores, que le permite al usuario conocer el estado de su proyecto; igualmente, mantiene actualizadas las estadísticas y sirve para el seguimiento interno de la gestión de los evaluadores.

# **3.RESPONSABLES:**

Subdirector, Coordinador grupo de incentivos y certificaciones, Profesionales especializados y Contratistas - Subdirección de Demanda.

## **4. GLOSARIO:**

**Eficiencia Energética:** Es la relación entre la energía aprovechada y la total utilizada en cualquier proceso de la cadena energética, que busca ser maximizada a través de buenas prácticas de reconversión tecnológica o sustitución de combustibles. A través de la eficiencia energética, se busca obtener el mayor provecho de la energía, bien sea a partir del uso de una forma primaria de energía o durante cualquier actividad de producción, transformación, transporte, distribución y consumo de las diferentes formas de energía, dentro del marco del desarrollo sostenible y respetando la normatividad vigente sobre el ambiente y los recursos naturales renovables.

**Fuentes No Convencionales de Energía (FNCE):** Son aquellos recursos de energía disponibles a nivel mundial que son ambientalmente sostenibles, pero que en el país no son empleados o son utilizados de manera marginal y no se comercializan ampliamente. Se consideran FNCE la energía nuclear o atómica y las Fuentes No Convencionales de Energía Renovable - FNCER. Otras fuentes podrán ser consideradas como FNCE según lo determine la UPME.

**Gestión eficiente de la energía (GEE):** Conjunto de acciones orientadas a asegurar el suministro energético a través de la implementación de medidas de eficiencia energética y respuesta de la demanda.

**Hidrogeno Verde:** Es el hidrogeno producido a partir de Fuentes No Convencionales de energía Renovable - FNCER, tales como la biomasa, los pequeños aprovechamientos

F-MC-03 2022/07/08

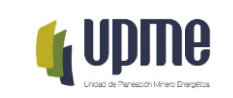

hidroeléctricos, la eólica, el calor geotérmico, la solar, mareomotriz, entre otros y se consideran FNCER.

**Hidrogeno Azul:** Es el hidrogeno que se produce a partir de combustibles fósiles, especialmente por la descomposición del metano (CH4) y que cuenta con un sistema de captura, uso y almacenamiento de carbono (CCUS), como parte de su proceso de producción y se considera FNCE.

**kWh:** Kilovatio hora.

**kWh/ año:** Kilovatio hora por año.

**MCOP:** Moneda en pesos colombianos. *Expresado en millones.*

**MW:** Megavatio.

**MWh/ año:** Megavatio hora por año.

## **5. DESARROLLO DEL INSTRUCTIVO**

Para el ingreso de la base de datos y su diligenciamiento, el Grupo Interno de Trabajo Incentivos Tributarios cuenta con varios videos de apoyo que se encuentran alojados en el drive denominado *Incentivos Tributarios* al cual tienen acceso los evaluadores.

Para poder acceder a la base de datos tener en cuenta lo siguiente:

- **Usuario:** El usuario y contraseña para el ingreso de la base de datos es el que se utiliza para la intranet.
- **Explorador:** Se recomienda ingresar por cualquier explorador diferente a Chrome, preferiblemente Firefox.

En este sentido, a continuación se relaciona la información que se debe diligenciar en cada ítem para la evaluación de las solicitudes sobre proyectos de FNCE, GEE e Hidrógeno verde o azul:

- **1)** *Tipo de Identificación Edit:* Diligenciar CC en caso de ser persona natural o NIT si corresponde a persona jurídica del solicitante principal.
- **2)** *No. Solicitudes:* Diligenciar de acuerdo al proyecto lo relacionado en la columna "No. Base" del Cuadro de Control.
- **3)** *Expediente:* Diligenciar de acuerdo al proyecto lo relacionado en la columna "Expediente" del Cuadro de Control.
- **4)** *Cod\_Carpeta:* Diligenciar de acuerdo al proyecto lo relacionado en la columna "No. Carpeta" del Cuadro de Control.
- **5)** *Nombre del Proyecto:* Relacionar la información diligenciada en el Formato No. 1 o 2 correspondiente al nombre del proyecto de FNCE/GEE, realizarlo en mayúsculas.

F-MC-03 2022/07/08

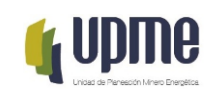

- **6)** *Nombre o razón social del solicitante principal:* Relacionar la información diligenciada en el Formato No. 1, realizarlo en mayúsculas.
- **7)** *Número de identificación:* Relacionar la información diligenciada para el solicitante principal en el Formato No. 1 (sin puntos y sin comas).
- **8)** *Código CIIU:* Relacionar la información diligenciada para el solicitante principal en el Formato No. 1 (código de la actividad principal)
- **9)** *Nombre o razón social del solicitante secundario:* Relacionar la información diligenciada en el Formato No. 1 frente al solicitante secundario, realizarlo en mayúsculas.
- **10)** *Tipo de identificación2:* Diligenciar CC en caso de ser persona natural o NIT si corresponde a persona jurídica del solicitante secundario.
- **11)** *Número de identificación3:* Relacionar la información diligenciada para el solicitante secundario en el Formato No. 1 (sin puntos y sin comas)
- **12)** *Código CIIU4:* Relacionar la información diligenciada para el solicitante segundario en el Formato No. 1 (código de la actividad principal)
- **13)** *Medio por el cual se hizo la solicitud:* Diligenciar cual fue el medio por el que se realizó la solicitud: correo electrónico/ radicación virtual/ ventanilla presencial/ VUTI. *Nota:* Actualmente solo se tiene disponible al público la radicación virtual por el mini sitio.
- **14)** *Versión1:* Relacionar el número de versión del proyecto.
- **15)** *Ultimo:* Diligenciar No ó Si; donde el Si indica que la base de datos tomará la información diligenciada del último proyecto para los indicadores que presenta la UPME, con el objetivo de no generar doble contabilidad en los valores de inversión y MW incentivados.
- **16)** *Etapa:* Relacionar la etapa del proyecto según lo diligenciado en el Formato No 1: Construcción/ Inversión/ Operación/ Preinversión.
- **17)** *Departamento:* Relacionar el departamento de acuerdo con lo diligenciado en el Formato No 1.
- **18)** *Municipio:* Relacionar el municipio de acuerdo con lo diligenciado en el Formato No 1.
- **19)** *FNCE:* Relacionar la FNCE de acuerdo a lo diligenciado en el Formato No 2.
- **20)** *Radicado de entrada:* Diligenciar el radicado asignado para la solicitud en el cuadro de control, que se puede validar en la bandeja de entrada del Orfeo.
- **21)** *Fecha Entrada del proyecto:* Relacionar el día en que se radicó la solicitud ante la UPME.
- **22)** *Registro (SI/ NO):* Relacionar SI para proyectos mayores a 1 MW, de lo contrario diligenciar NO.
- **23)** *Fecha Salida Registro:* Relacionar la fecha en que se emitió el Registro.
- **24)** *Fecha Entrada Solicitud Incentivos:* Diligenciar el día en que se radicó la solicitud ante la UPME.
- **25)** *Fecha de envío al evaluador por Orfeo etapa 1\_1:* Diligenciar el día en que el coordinador asigna el proyecto al evaluador.
- **26)** *Fecha de notificación al usuario:* Relacionar la fecha en que se da procede/ se solicita completitud/ o se rechaza.
- *Nota:* Siempre se debe completar este campo, no debe quedar vacío o en blanco.
- **27)** *Fecha de notificación al usuario:* Diligenciar el día en que llega la comunicación al solicitante.

*Recuerde: Si este documento se encuentra impreso no se garantiza su vigencia, por lo tanto, se considera "Copia No Controlada". La versión vigente se encuentra publicada en el Sistema de Gestión Único Estratégico de Mejoramiento - SIGUEME*.

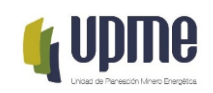

- **28)** *Qué tipo de aclaraciones se remitieron:* Relacionar las aclaraciones que se requirieron al solicitante: Formatos/ soportes.
- **29)** *Estado Etapa 1:* Seleccionar el estado de la solicitud: Completa/ Incompleta/ Rechazada.
- **30)** *Radicado de Salida etapa 1\_1:* Relacionar el radicado de la comunicación con el concepto del evaluador: Completa/ Incompleta/ Rechazada.
- **31)** *Nombre evaluador etapa 1\_1:* Mencionar el nombre del evaluador que emitió el concepto.
- **32)** *Fecha de recibido de aclaraciones:* Diligenciar el día en que se radicó la respuesta a solicitud de información ante la UPME.
- **33)** *Fecha de envió al evaluador por Orfeo etapa 1\_2:* Relacionar el día en que el coordinador asigna la respuesta a solicitud de información al evaluador.
- **34)** *Fecha Notificación al usuario (resultado de la evaluación) – 2:* Diligenciar el día en que llega la comunicación al solicitante.
- **35)** *Estado de la etapa 1 2:* Seleccionar el estado de la solicitud: Completa/ Incompleta/ Rechazada.
- **36)** *Radicado de Salida etapa 1\_2:* Mencionar el radicado de la comunicación con el concepto del evaluador: Completa/ Incompleta/ Rechazada.
- **37)** *Nombre evaluador etapa 1\_2:* Relacionar el nombre del evaluador que emitió el concepto.
- **38)** *Fecha asignación:* Si el concepto es un procede, se diligencia la fecha en que se emitió el procede al solicitante y desde esta fecha se empezarán a contar los días hábiles para la evaluación: 20 días FNCE, 35 días GEE, 40 días Hidrógeno. El evaluador tiene ese plazo para emitir concepto sobre la evaluación.
- **39)** *Fecha de solicitud de aclaraciones:* Relacionar el día en que llega la comunicación de solicitud de aclaraciones al solicitante.
- **40)** *Radicado de solicitud de aclaraciones 1:* Mencionar el radicado de la comunicación con la solicitud de aclaraciones por parte del evaluador.
- **41)** *Nombre del evaluador asignado:* Diligenciar el nombre del evaluador que emitió la comunicación.
- **42)** *Tipo de aclaraciones:* Relacione la información solicitada referente a aclaraciones sobre bienes y/o servicios presentados (Si aplica).
- **43)** *Fecha de recibido de aclaraciones:* Mencionar el día en que se radicó la respuesta a solicitud de información.
- **44)** *Fecha de envío al evaluador por Orfeo etapa 2\_1:* Diligenciar el día en que el coordinador asigna la respuesta a solicitud de información al evaluador. (Si aplica)
- **45)** *Fecha de solicitud de aclaraciones 2:* Relacionar el día en que llega la comunicación de solicitud de aclaraciones al solicitante (Si aplica).
- **46)** *Radicado de solicitud de aclaraciones 2:* Mencionar el radicado de la comunicación con la solicitud de aclaraciones por parte del evaluador (Si aplica).
- **47)** *Nombre del evaluador 2:* Mencionar el nombre del evaluador que emitió la comunicación.
- **48)** *Tipo de aclaraciones2:* Relacionar la información referente a bienes y/o servicios (Si aplica).
- **49)** *Fecha de recibido de aclaraciones 2:* Diligenciar el día en que se radicó la respuesta a solicitud de información. (Si aplica).
- **50)** *Fecha de envío al evaluador por Orfeo etapa 2\_2:* Mencionar el día en que el coordinador asigna la respuesta a solicitud de información al evaluador (Si aplica).

F-MC-03 2022/07/08

*Recuerde: Si este documento se encuentra impreso no se garantiza su vigencia, por lo tanto, se considera "Copia No Controlada". La versión vigente se encuentra publicada en el Sistema de Gestión Único Estratégico de Mejoramiento - SIGUEME*.

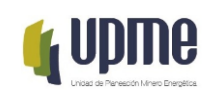

- **51)** *Nombre del evaluador 2\_2:* Mencionar el nombre del evaluador que emitió la comunicación.
- **52)** *Fecha de envío del certificado a VoBo y firma:* Relacionar el día en que el evaluador emite el concepto y lo envía a revisión del coordinador.
- **53)** *Fecha de certificación:* Mencionar el día en que el solicitante recibe la comunicación con el concepto de la evaluación de su solicitud.
- **54)** *Radicado de salida:* Relacionar el número de radicado de la comunicación con el concepto del proyecto.

#### *ESTADO GENERAL DE LAS SOLICITUDES*

- **55)** *Estado general de las solicitudes:* Seleccionar la etapa de la solicitud: Etapa 1 (Revisión de la completitud de la información)/ Etapa 2 (Evaluación) / Etapa 3 (Proceso de certificación)/ Etapa 4 (Certificación).
- **56)** *Estado de la Solicitud:* Dependiendo de la etapa en que se encuentre, se debe seleccionar si esta se encuentra en proceso de revisión, en requerimientos, rechazada, en evaluación, negada, desistida, en proceso de certificación o certificada (ya sea favorable o desfavorablemente).

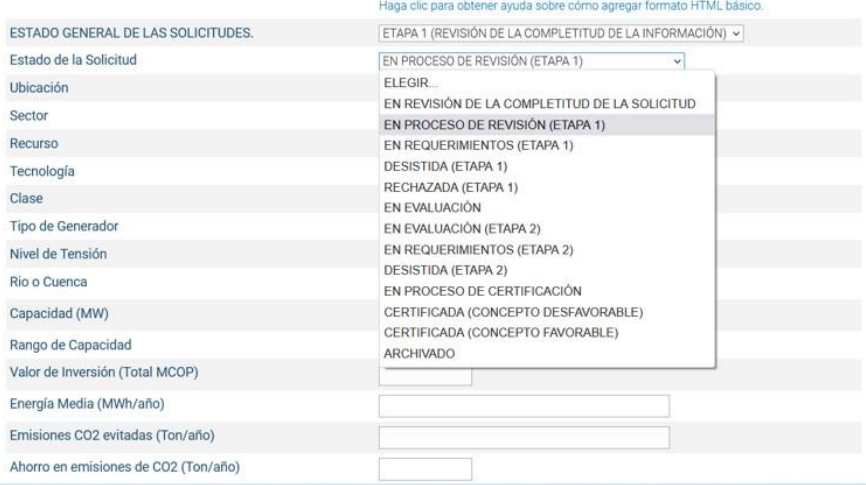

- **57)** *Ubicación:* Seleccionar si se encuentra en el Sistema Interconectado Nacional (SIN) o en Zona No Interconectada (ZIN).
- **58)** *Sector:* Relacionar la información según lo diligenciado en el Formato No 2.
- **59)** *Recurso:* Diligenciar la información según lo diligenciado en el Formato No 2.
- **60)** *Tecnología:* Relacionar la información según lo diligenciado en el Formato No 2.
- **61)** *Clase:* Diligenciar la información según lo diligenciado en el Formato No 2.
- **62)** *Tipo de Generador:* Relacionar la información según lo diligenciado en el Formato No 2.
- **63)** *Nivel de Tensión:* Diligenciar la información según lo diligenciado en el Formato No 2.
- **64)** *Rio o Cuenca:* Relacionar la información según lo diligenciado en el Formato No 2.
- **65)** *Capacidad (MW):* Relacionar la información según lo diligenciado en el Formato No 2. Tener presente que en el formato 2 se encuentra en kWh, acá se debe convertir en MW.

F-MC-03 2022/07/08

*Recuerde: Si este documento se encuentra impreso no se garantiza su vigencia, por lo tanto, se considera "Copia No Controlada". La versión vigente se encuentra publicada en el Sistema de Gestión Único Estratégico de Mejoramiento - SIGUEME*.

UPME - Av. Calle 26 # 69 D-91 Torre 1, Piso 9° Bogotá D.C. Colombia PBX: +57 601 222 06 01 Línea Gratuita Nacional: 01 8000 91 17 29 Sede electrónica [http://www.upme.gov.co](http://www.upme.gov.co/)

- **66)** *Rango de capacidad:* Relacionar la información según lo diligenciado en el Formato No 2.
- **67)** *Valor de Inversión (Total MCOP):* Relacionar la información según lo diligenciado en el Formato No 2, no es lo que me solicitan en incentivos, es el valor del proyecto independientemente de lo que solicite el usuario. El valor se diligencia en millones, separados por coma por ejemplo; 15,2 representa quince millones doscientos mil.
- **68)** *Energía Media (MWh/ año):* Relacionar la información según lo diligenciado en el Formato No 2. Se precisa que el valor del formato se encuentra en kWh/año por lo que se debe convertir a MWh/año.
- **69)** *Emisiones CO2 evitadas (Ton/año):* Se debe dejar cero (0) o vacío.
- **70)** *Tipo de solicitud:* Relacionar el tipo de solicitud: Ampliación de lista, Modificación o Certificación.
- **71)** *Valor Inversión Equipos (MCOP Sin IVA) – Solicitado:* Diligenciar según lo relacionado en los formatos No 3 y 4 y lo validado en el formato No 1. El valor se diligencia en millones, separados por coma por ejemplo; 15,2 representa quince millones doscientos mil.
- **72)** *Valor Inversión Equipos (MCOP Sin IVA) – Avalado UPME:* Relacionar según los bienes y servicios validados favorablemente en la evaluación, restando de esta manera los valores en COP de los que no pudieron ser certificados. El valor se diligencia en millones, separados por coma por ejemplo; 15,2 representa quince millones doscientos mil.
- **73)** *Tipo de Incentivo Otorgado:* Diligenciar el tipo de incentivo otorgado: IVA y/o Renta y/o Arancel y/o Depreciación.
- **74)** *IVA:* Relacionar el IVA que se toma del valor reportado en los formatos de los servicios y equipos avalados El valor se diligencia en millones, separados por coma por ejemplo; 15,2 representa quince millones doscientos mil..
- **75)** *Arancel:* Corresponde al 5% del valor de (inversión de los equipos avalados + el valor del IVA), es un valor aproximado. El valor se diligencia en millones, separados por coma por ejemplo; 15,2 representa quince millones doscientos mil..
- **76)** *Renta:* Corresponde al 50% del valor de (inversión de los equipos y servicios avalados + el valor del IVA). El valor se diligencia en millones, separados por coma por ejemplo; 15,2 representa quince millones doscientos mil.
- **77)** *Depreciación:* Es el 33% del valor de (inversión de los equipos avalados). El valor se diligencia en millones, separados por coma por ejemplo; 15,2 representa quince millones doscientos mil.
- **78)** *Observaciones UPME:* No se debe diligenciar ninguna información.
- **79)** *Beneficio Ambiental (kg de CO2 e/año):* No se diligencia ninguna información.

F-MC-03 2022/07/08

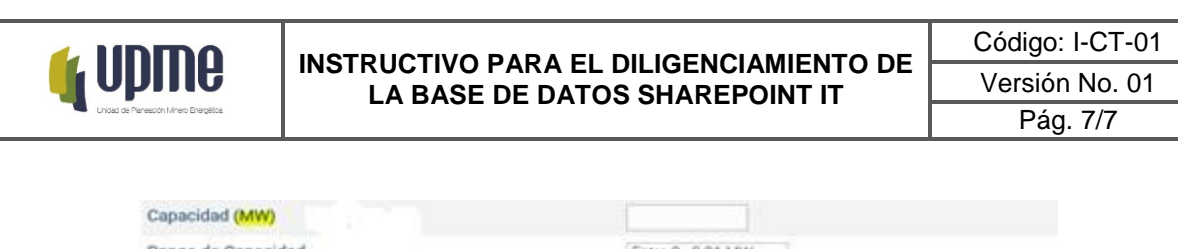

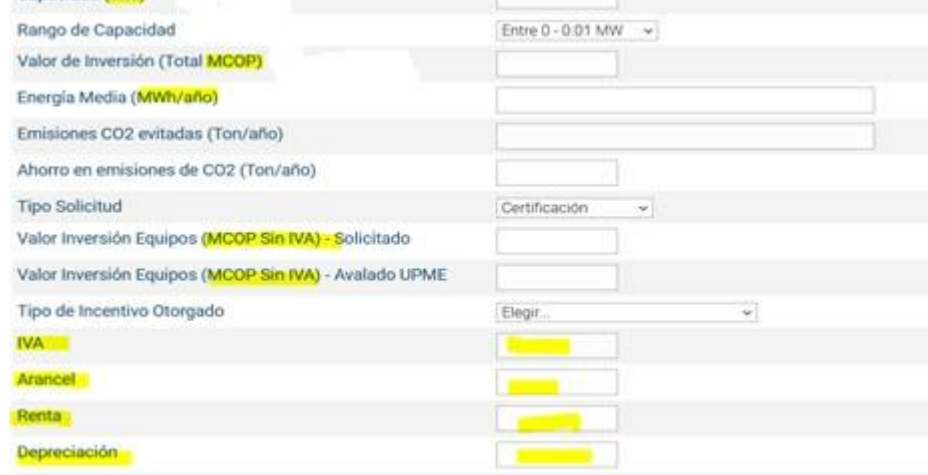

**80)** Una vez diligenciada la información según lo mencionado, se da clic en la casilla guardar.

# **6. CONTROL DE CAMBIOS**

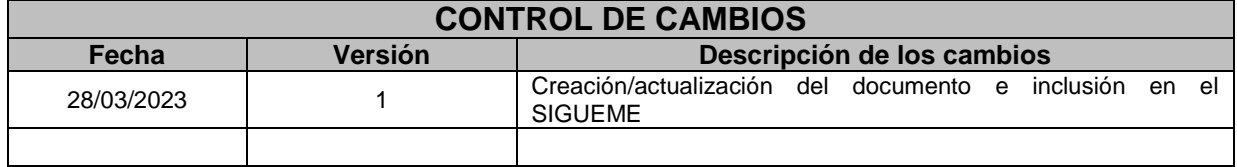